# АЛСиТЕК xDSL

## Configuration manual

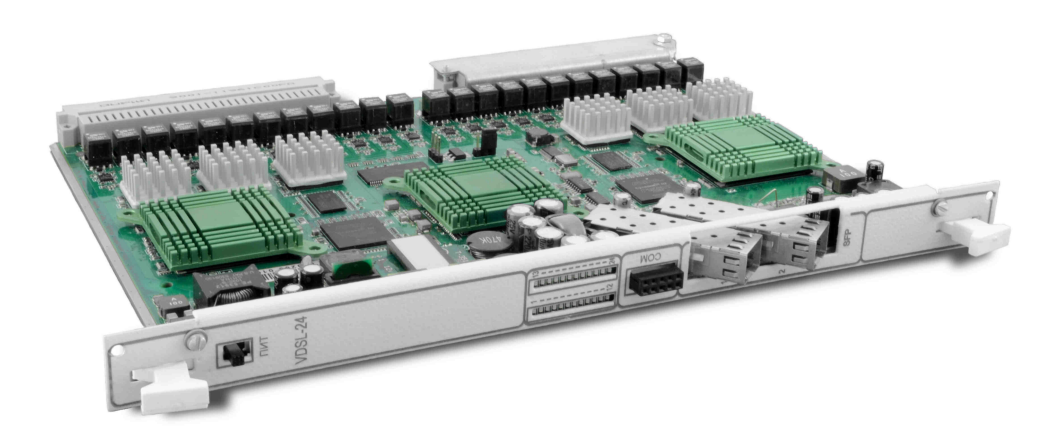

**ООО «Компания АЛСиТЕК» ул. Б.Казачья 6 Саратов, 410012 Россия**

**8-8452-799498**

**www.alstec.ru**

### <span id="page-1-0"></span>**Оглавление**

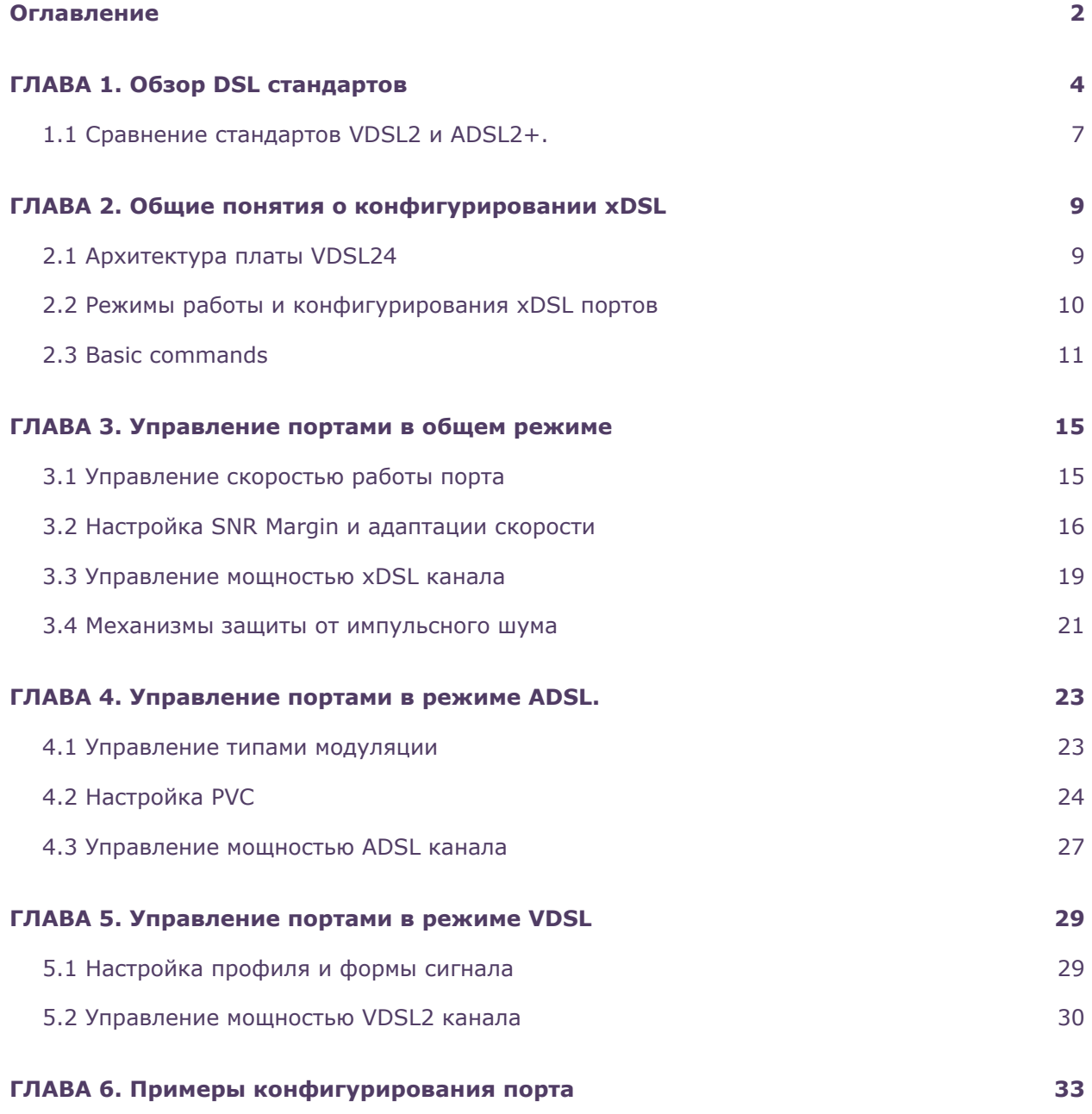

Данное руководство полностью применимо начиная с версии ПО L2\_VDSL2r0v3m20b22LC. Более ранние версии ПО могут не удовлетворять информации описанной здесь.

### <span id="page-3-0"></span>ГЛАВА 1

### Обзор DSL стандартов

### **ADSL**

ADSL - Asymmetric Digital Subscriber Line. ADSL — асимметричная цифровая абонентская линия. ADSL входит в число технологий высокоскоростной передачи данных, известных как технологии DSL (Digital Subscriber Line — Цифровая Абонентская Линия) и имеющих общее обозначение xDSL.

Ассиметричность технологии ADSL проявляется в том, что скорость передачи данных в направлении к абоненту (downstream) выше, чем скорость передачи данных в направлении от абонента (upstream). Данная особенность была определена тенденциями рынка Интернет. По статистике, входящий трафик в несколько раз, а иногда и на порядок, превышает исходящий. ADSL обеспечивает скоростную передачу информации, в том числе видео, звука и мультимедиа-контента.

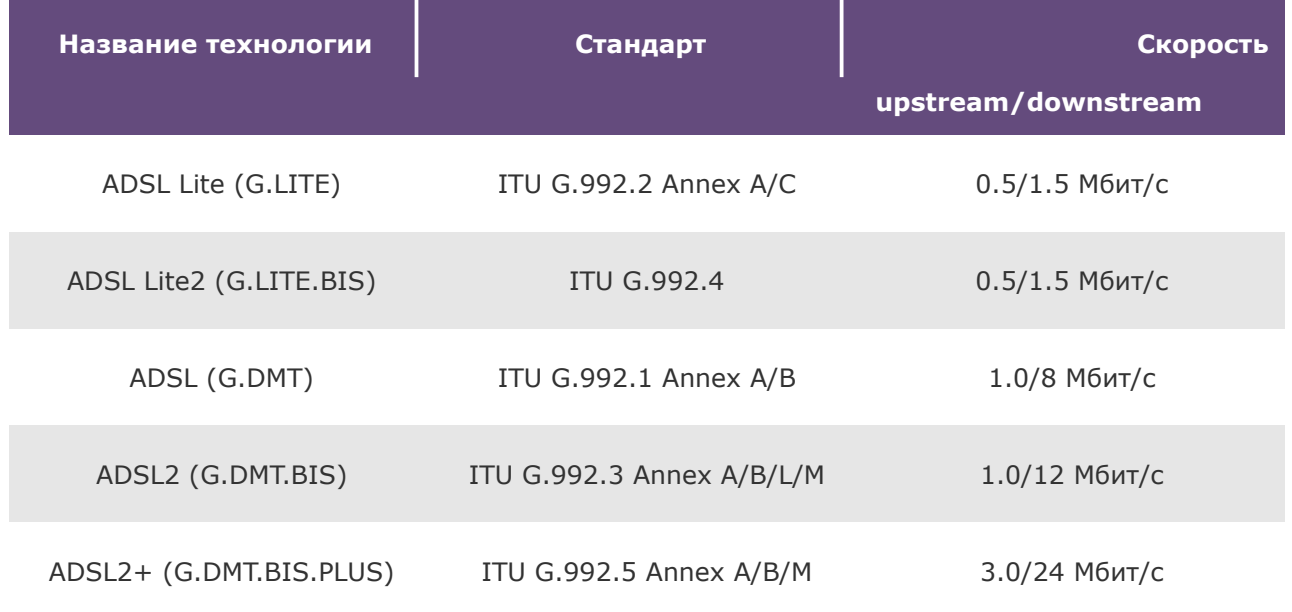

### **Таблица 1. Стандарты ADSL поддерживаемые платой VDSL24**

Как видно из приведенных данных, наиболее высокую скорость передачи данных имеет технология ADSL2+.

- качества линии
- расстояния от оборудования абонента до оборудования провайдера
- электромагнитных помех

### **Далее под термином ADSL будет пониматься весь список технологий указанных в Таблице 1.**

### **VDSL2**

VDSL2 - Very-high data rate Digital Subscriber Line 2. VDSL2 - сверхвысокоскоростная цифровая абонентская линия. Основным достоинством технологии VDSL2, помимо достаточной дуплексной производительности для поддержки сервисов Triple Play, можно считать возможность работы по существующим медным парам. Это выгодно отличает данную технологию доступа от Ethernet и FTTH, требующих создание новой кабельной архитектуры. Сеть с исппользованием технологии VDSL2 может быть развернута как от центрального офиса провайдера, так и от оптических распределительных шкафов которые могут быть установлены в домах абонентов или около жилого дома.

VDSL2 является новейшим и самым передовым стандартом xDSL. Данная технология позволяет поддержку широкого развертывания Triple Play услуг, таких как передача голоса, видео, данных, телевидения высокой четкости (HDTV) и интерактивных игр. Применение технологии VDSL2, может позволить, гибко и экономически эффективно модернизировать существующие xDSL инфраструктуры.

Технология VDSL2 формализована как ITU G.993.2. Этот стандарт описывает несколько возможных профилей, сравнительные характеристики которых приведены ниже. Плата VDSL24 производства компании АЛСиТЕК поддерживает все профили до 17a включительно.

| Профиль         | Полоса пропускания | Downlink/Uplink 100 M | Downlink/Uplink 700 м |
|-----------------|--------------------|-----------------------|-----------------------|
| 8a              | 8,8 МГц            | 90/18 Мбит/с          | 69/15 Мбит/с          |
| 8b              | 8,8 МГц            | 90/18 Мбит/с          | 69/15 Мбит/с          |
| 8c              | 8,5 МГц            | 90/18 Мбит/с          | 69/15 Мбит/с          |
| 8d              | 8,8 МГц            | 90/18 Мбит/с          | 69/15 Мбит/с          |
| 12a             | 12 МГц             | 90/57 Мбит/с          | 64/31 Мбит/с          |
| 12 <sub>b</sub> | 12 МГц             | 90/57 Мбит/с          | 64/31 Мбит/с          |
| 17a             | 17,7 МГц           | 100/60 Мбит/с         | 64/31 Мбит/с          |

**Таблица 1. Профили VDSL2**

VDSL2 поддерживает два основных типа распределения upstream и downstream полос пропускания (band plan):

- 997 оптимизирован для симметричного сервиса;
- 998 оптимизирован для асимметричного сервиса.

В зависимости от типа band plan изменяется распределение полосы пропускания для upstream и downstream направлений (Рис 1), а в зависимости от профиля – общая ширина полосы пропускания.

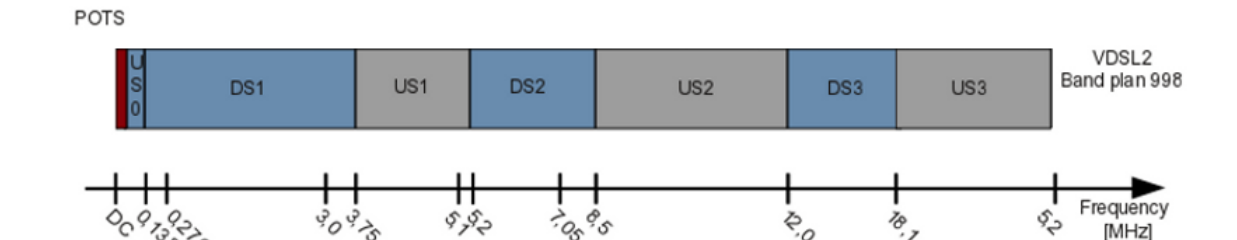

### **Рисунок 1. Распределение частот VDSL2**

### <span id="page-6-0"></span>**1.1 Сравнение стандартов VDSL2 и ADSL2+.**

Оборудование, поддерживающее технологию VDSL2 работает по витой медной паре, и во многих аспектах подобно ADSL2+ устройствам. Одновременно с этим существует ряд значительных отличий:

- ADSL2+ использует полосу пропускания шириной 2.2 МГц и скорости, поддерживаемые этой популярной технологией, ограничены на уровне 24 Мбит/c в направлении к абоненту и 3 Мбит/c в направлении от абонента (ITU G.992.5 Annex M) на любой длине линии. Применение ADSL2+ ограничивается приложениями, не требующими активной передачи данных от абонента.
- VDSL2 использует полосу пропускания 30МГц и обеспечивает скорость до 100Мбит/c в каждом из направлений на длине линии до 300м. Скорость передачи свыше 25 Мбит/c доступна на дистанциях до 1300м. В основе VDSL2 лежит дискретная многотональная модуляция (DMT), разделяющая канал связи на большое количество узкополосных каналов. Благодаря DMT модуляции, стандарт VDSL2 совместим с существующим телефонным сервисом и обратно совместим с ADSL2+.

Как видно из Рис.2, показывающего зависимость суммарной скорости передачи VDSL2 17a и ADSL2+ от длины линии, вплоть до 1.6 км VDSL2 17a выигрывает у ADSL2+, а после 1.6 км обе технологии показывают схожую производительность.

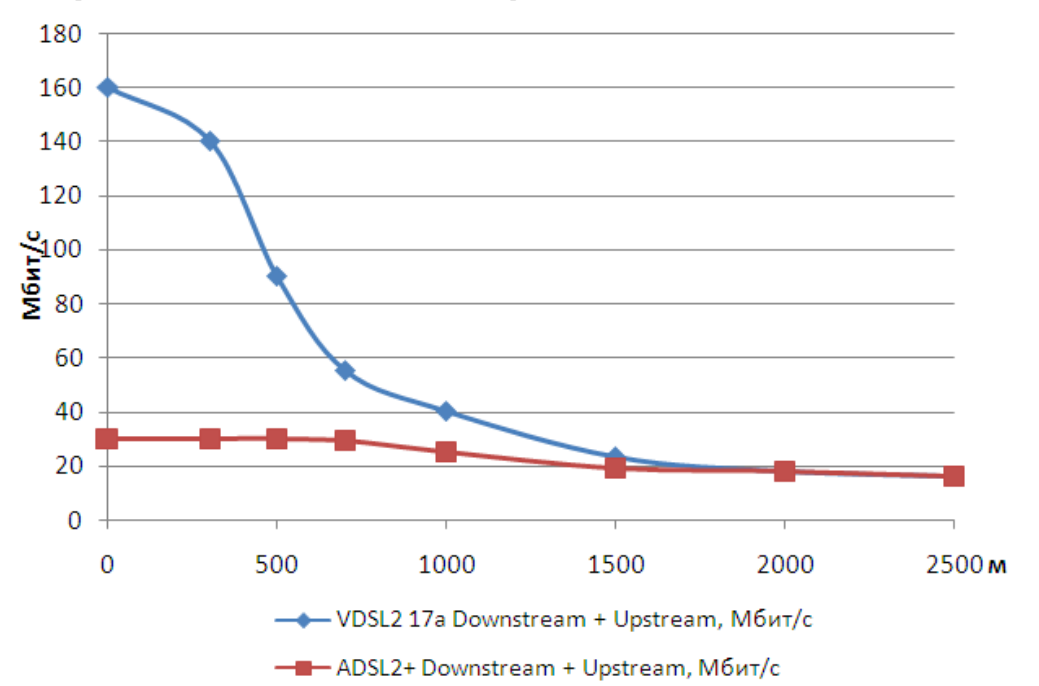

**Рисунок 2. Зависимость скорости от длины линии**

IP DSLAM VDSL24 компании АЛСиТЕК может работать как в ADSL2+ режиме (во всех указанных в Таблице 1 ADSL стандартах), так и в VDSL2. Таким образом, обеспечивается плавный перевод абонентской базы на более совершенную технологию доступа. Кроме этого, порты платы VDSL24 работают независимо, т.е. часть портов может быть в ADSL2+ режиме, часть в VDSL2. Функционал платы VDSL24 позволяет автоматически определять ADSL или VDSL модем установлен у абонента и на основании этого создавать соотвествующий тип соединения.

### <span id="page-8-0"></span>ГЛАВА 2

### Общие понятия о конфигурировании xDSL

### <span id="page-8-1"></span>**2.1 Архитектура платы VDSL24**

IP DSLAM VDSL24 имеет на передней панели 2 оптических 1Gb Ethernet порта для установки SFP трансиверов и 24 xDSL интерфейса на задней панели. Линейная карта VDSL24 получает с абонентских портов VDSL или ADSL трафик, который на самой плате преобразуется из аналогового вида в цифровой. Затем, цифровая форма ячеек ATM преобразуется в Ethernet пакеты, которые коммутируются платой и выходят с Uplink порта в сеть провайдера. Т.к. DSL часть связана с Ethernet частью, в конфигурирование абонентских портов входят настройки как DSL, так и Ethernet параметров.

Список глав из CM Ethernet применимых для xDSL порта:

- Команды управления Ethernet портами
- Команды VLAN
- Команды Double VLAN
- Команды указания приоритетов портов (IEEE 802.1p)
- Команды конфигурирования защищенных портов
- Команды конфигурирования контроля избытка пакетов
- Фильтрация статических MAC-адресов
- Команды настройки DHCP Relay Agent уровня 2 (L2)
- Команды конфигурирования DHCP клиента
- Команды конфигурирования DHCP Snooping
- Команды конфигурирования Dynamic ARP Inspection
- Команды Port Security
- Команды настройки списков доступа MAC ( MAC Access Control List)
- Команды настройки списков доступа IP (IP Access Control List)

### <span id="page-9-0"></span>**2.2 Режимы работы и конфигурирования xDSL портов**

Как было описано выше, на плате VDSL24 DSL-часть абонентских портов может работать независимо друг от друга, как в ADSL, так и в VDSL режиме. Плата VDSL24 автоматически определяет тип, подключенного к линии модема. В зависимости от того, ADSL или VDSL модем установлен у абонента, будет установлено ADSL или VDSL соединение. Однако, в некоторых случаях, необходимо явно указать в каком режиме будет работать плата. Для этого существует следующая команда:

**connection-type \<adsl | vdsl | auto\>**

### **Описание синтаксиса**

- adsl Соединение будет установлено в режиме adsl
- vdsl Соединение будет установлено в режиме vdsl
- auto Соединение будет установлено в зависимости от типа абонентского устройства. Режим работы auto установлен по умолчанию

#### **Значение по умолчанию**

auto

### **Режим команды**

VDSL-Interface Config

### **Примечания**

Чтобы изменения вступили в силу необходимо перезапустить настраиваемый интерфейс

Настройка типа соединения осуществляется из общего режима конфигурирования DSL порта - xDSL-Interface Config.

Плата VDSL24 имеет общие xDSL настройки. Из общего режима осуществляется переход в режимы конфигурирования ADSL-Interface Config и VDSL-Interface Config. Чтобы перейти в режим ADSL-Interface Config необходимо из режима xDSL-Interface Config выполнить команду "adsl". Для перехода в режим VDSL-Interface Config из режима xDSL-Interface Config надо выполнить команду "vdsl". Специфической настройкой для режима ADSL-Interface Config является настройка PVC - Permanent Virtual Circuit. PVC это постоянный виртуальный канал,

использующийся для передачи данных от отправителя к получателю. Специфической настройкой для режима VDSL-Interface Config является настройка выбора транспорта - ATM или PTM.

- Технология ADSL в качестве транспорта использует ATM (Asynchronous Transfer Mode) - асинхронный способ передачи данных
- Технология VDSL в качестве транспорта использует PTM (Packet Transfer Mode)

### <span id="page-10-0"></span>**2.3 Basic commands**

### **Описание синтаксиса командной строки**

Команда - это одно или несколько слов, с одним или несколькими параметрами. Параметры могут быть опциональными. Некоторые команды параметров могут не иметь.

Пример команды содержащей опции:

### **(als\_sw) #network parms <ipaddr> <netmask> [gateway]**

Данная команда позволяет указать сетевые параметры, IP адрес, маску подсети и основной шлюз

### **Описание синтаксиса**

- network parms имя команды
- <ipaaddr> и <netmask> параметры, которые должны быть указаны
- gateway это опциональный параметр

### **Значение по умолчанию**

172.17.1.1 255.255.0.0 0.0.0.0

### **Режим команды**

Privileged EXEC

Пример команды не содержащей опции:

### **(als\_sw) (xdsl: 0/1)#shutdown**

Данная команда выполняется в режиме настройки интерфейса, для его отключения.

### **Описание синтаксиса**

нет

### **Значение по умолчанию**

нет

### **Режим команды**

xDSL-Interface Config

### **Примечания**

нет

Служебное слово *no*, указываемое перед командой применяется для отмены действия команды.

Например, команда *shutdown* выключает порт, а команда *no shutdown*, отменяя действие команды *shutdown*, порт включает.

В интерфейсе командной строки существуют следующие режимы, которые группируют команды по применению.

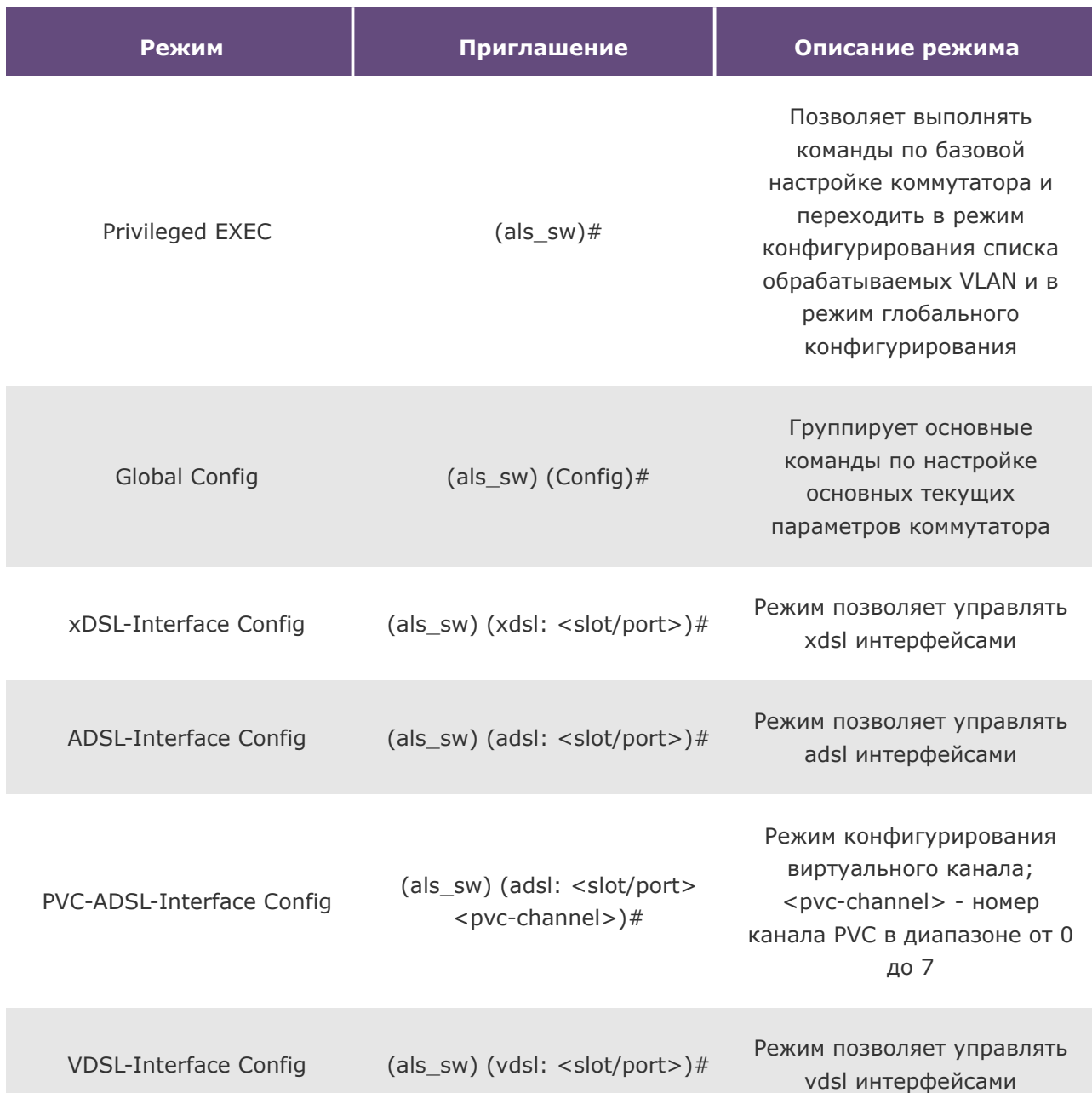

### **Таблица 2. Режимы командной строки**

Из различных режимов конфигурирования можно выйти с помощью команды exit. Нажав сочетание клавиш CTRL-Z, из любого режима можно выйти в режим Privileged EXEC. В интерфейсе командной строки есть возможность дополнения/завершения команды с помощью нажатия клавиш Tab или Пробел. Для того чтобы получить помощь по тому или иному режиму, о доступных командах, или о параметрах команды используется сочетание клавиш Shift+?.

Пример:

### **(als\_sw) >?**

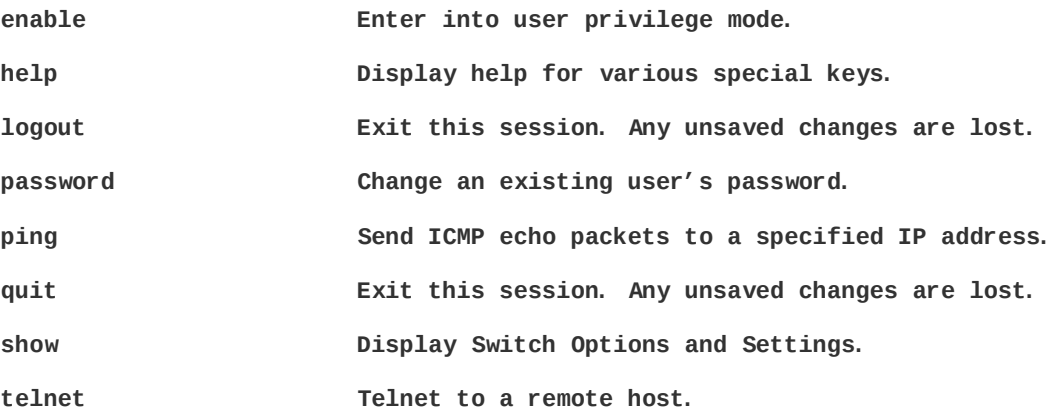

**(als\_sw) #show m?**

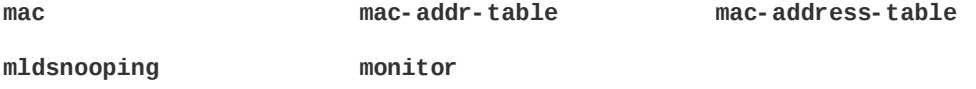

### <span id="page-14-0"></span>ГЛАВА 3

### Управление портами в общем режиме

### <span id="page-14-1"></span>**3.1 Управление скоростью работы порта**

Ограничение физической скорости соединения на xDSL интерфейсе устанавливается с помощью команды

**bitrate {ds | us} <min/max>**

### **Описание синтаксиса**

- ds указание направления downstream, us указание направления upstream
- min/max доступный диапазон значений для min 0 512000 Kbps; для max 64 -512000 Kbps. Если фактическая скорость соединения окажется ниже указанной в параметре "min", то соединение установлено не будет.

### **Значение по умолчанию**

нет

### **Режим команды**

xDSL-Interface Config

### **Примечания**

Чтобы изменения вступили в силу необходимо перезапустить настраиваемый интерфейс.

Пример:

### **(als\_sw) #configure**

### **Переход в режим Global Config.**

**(als\_sw) (Config)#xdsl interface 0/1**

### **Переход в режим xDSL-Interface Config интерфейса 0/1.**

**(als\_sw) (xdsl: 0/1)#bitrate ds 64/3000**

**Ограничение скорости в направлении к абоненту.**

**(als\_sw) (xdsl: 0/1)#bitrate us 64/3000**

**Ограничение скорости в направлении от абонента.**

**(als\_sw) (xdsl: 0/1)#shutdown**

**(als\_sw) (xdsl: 0/1)#no shutdown**

**Перезапуск порта для применения настройки.**

**(als\_sw) (xdsl: 0/1)#exit**

**(als\_sw) (Config)#exit**

**Переход в режим Privileged EXEC.**

**(als\_sw) #write memory**

**Сохранение конфигурации на плате. На вопрос "Are you sure you want to save? (y/n)", отвечаем "y".**

### <span id="page-15-0"></span>**3.2 Настройка SNR Margin и адаптации скорости**

### **SNR - Signal-to-noise ratio**

SNR - отношение полезного сигнала к шуму. От SNR зависит выбираемая при установлении соединения модуляция, т.е. скорость соединения зависит от SNR. SNR полученный при установлении соединения может меняться, т.к. уровень шума в каждую следующую единицу времени всегда отличается от уровня шума в предыдущую единицу времени.

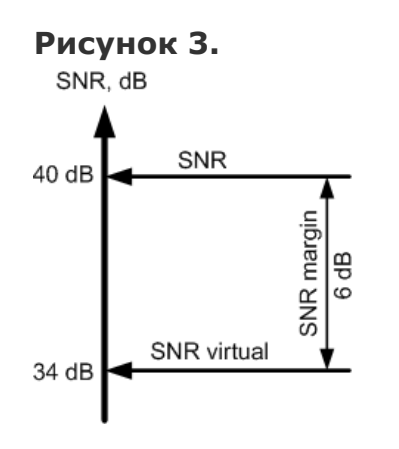

• SNR Virtual = SNR – SNR Margin

• Тип модуляции определяется SNR Virtual

**SNR Margin** - диапазон изменения SNR для корректировки выбора возможного варианта модуляции сигнала. Если значение SNR увеличивается, то скорость соединения растет. Если значение SNR уменьшается, то скорость соединения падает. Virtual SNR это разница между SNR измеренным в момент установления соединения и заданным значеним SNR Margin.

При использовании небольших значений SNR Margin скорость соединения увеличивается, но стабильность соединения уменьшается и наоборот, при использовании больших значений SNR Margin повышается стабильность линии при уменьшении скорости.

### **snr-margin {us | ds} <target> <min>/<max>**

Команда устанавливает допустимые пределы и целевое значение SNR (отношение сигналшум).

### **Описание синтаксиса**

- us / ds Направление от абонента / к абоненту
- <target> Target SNR значение должно быть больше или равно min SNR-margin и меньше или равно max SNR-margin; измеряется в десятых долях децибела
- <max> Максимальное значение SNR Margin; измеряется в десятых долях децибела
- <min> Минимальное значение SNR Margin, должно быть меньше или равно max SNR Margin; измеряется в десятых долях децибела

### **Значения по умолчанию**

- $\bullet$  snr-margin us 60 0/-1
- $\bullet$  snr-margin ds 60 0/-1

### **Режим команды**

xDSL-Interface Config

### **Примечания**

Чтобы изменения вступили в силу необходимо перезапустить настраиваемый интерфейс

```
rate-adaptivity {ds | us} {off | retrain | seamless <time-interval>
<min/max>}
```
Команда используется для указания алгоритма подстройки линии при изменении качества передачи данных

### **Описание синтаксиса**

- off не использовать алгоритм подстройки скорости
- retrain использовать алгоритм выполняющий подстройку скорости через переподключение линии
- seamless использовать алгоритм меняющий SNR Margin для подстройки скорости (SRA)
- time-interval интервал времени ожидания, диапазон допустимых значений 0 16383 сек
- min/max максимальное и минимальное значение SNR. Если SNR примет максимальное и минимальное значение и оно не будет меняться в течении интервала времени <time-interval>, то будет приниматься решение о необходимости выполнения действий определенных алгоритмом SRA

### **Значения по умолчанию**

нет

#### **Режим команды**

xDSL-Interface Config

### **Примечания**

<span id="page-17-0"></span>Чтобы изменения вступили в силу необходимо перезапустить настраиваемый интерфейс

### **3.3 Управление мощностью xDSL канала**

Downstream power back-off (DPBO).

VDSL сигнал может взаимодействовать с сигналами, которые были сгенерированы с помощью других технологий (например ISDN или ADSL2), на других парах в том же кабеле, создавая перекрестные помехи на стороне абонента.

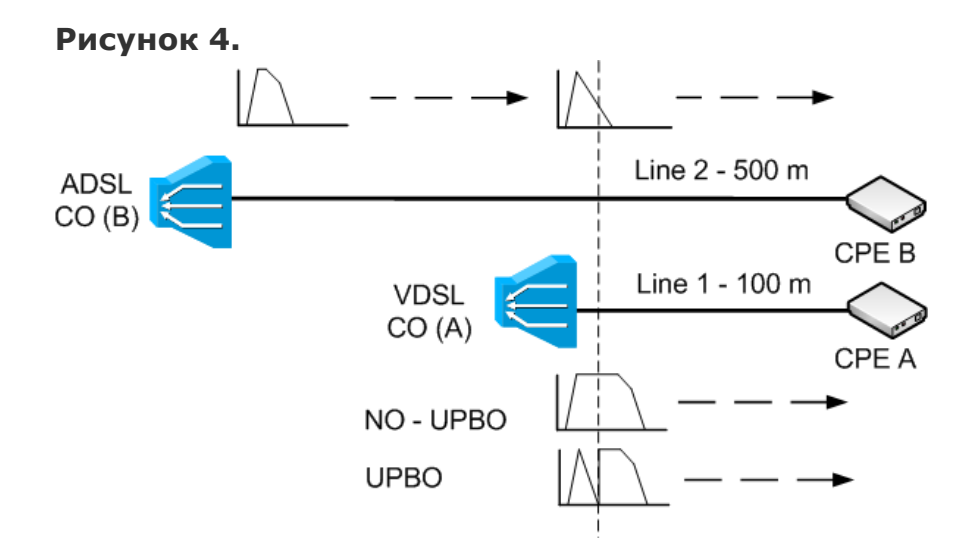

### **(als\_sw) (xdsl: 0/1)#dpbo <apply>|<cable>|<epsd>|<esel>|<f>|<mus>|<psd>**

Команда устанавливает параметры dpbo, снижая влияние технологии передачи данных VDSL на передачу данных с использованием других технологий на абонентском конце кабеля

#### **Описание синтаксиса**

- apply применить dpbo
- cable установить параметры кабеля
- epsd установить значение psd для dpbo стандарта ADSL2+
- esel установить значение электической длины
- f установить максмальное и минимальное значение длины кабеля
- mus mus
- psd установить значение psd для стандарта VDSL2

### **Значение по умолчанию**

нет

#### **Режим команды**

xDSL-Interface Config

#### **Примечания**

Чтобы изменения вступили в силу необходимо перезапустить настраиваемый интерфейс.

### **(als\_sw) (xdsl: 0/1)#power-adaptivity {bitrate | off | power}**

Команда устанавливает используемый алгоритм калибровки мощности.

### **Описание синтаксиса**

- bitrate используемый алгоритм ориентирован на большую скорость
- power используемый алгоритм ориентирован на большую мощность передаваемого сигнала
- off алгоритм калибровки мощности не используется

### **Значение по умолчанию**

power-adaptivity bitrate

### **Режим команды**

xDSL-Interface Config

### **Примечания**

<span id="page-19-0"></span>Чтобы изменения вступили в силу необходимо перезапустить настраиваемый интерфейс.

### **3.4 Механизмы защиты от импульсного шума**

Импульсный шум, это короткие импульсы из внешних источников, которые могут вызвать внезапное появление ошибок, что будет не благоприятно сказывается на передаче трафика чувствительного к потерям. Например это может быть передача голоса (VoIP) или видео (IPtv).

Источники импульсного шума:

- нарушения изоляции кабеля
- нестабильный контакт в точке соединения (возникновение «искры»)
- влияние релейных и координатных переключателей, телефонных аппаратов с декадным набором
- внешние наводки от импульсных источников сигнала (например, сварочный аппарат неподалеку)
- сигналы, связанные с кратковременными сбоями в цепях питания и другие источники импульсных сигналов

INP - Impulse Noise Protection - защита от импульсного шума.

Технология VDSL2 поддерживает защиту от импульсного шума, которая предоставляет возможность скорректировать ошибки при передаче данных.

### **inp {us | ds} <min>/<max>**

Данная команда позволяет настроить защиту от импульсного шума.

Описание синтаксиса:

- us/ds направление от абонента / к абоненту
- $\bullet$  <min>/<max> минимальное и максимальное значение

### **Значение по умолчанию**

inp us 0/0

inp ds 0/0

### **Режим команды**

xDSL-Interface Config

### **Примечания**

Чтобы изменения вступили в силу необходимо перезапустить настраиваемый интерфейс.

### <span id="page-21-0"></span>ГЛАВА 4

### Управление портами в режиме ADSL.

Управление портами в режиме ADSL осуществляется из режима ADSL-Interface Config. Переход в режиме ADSL-Interface Config осуществляется следующим образом:

**(als\_sw) #configure**

### **Переход в режим Global Config**

**(als\_sw) (Config)#xdsl interface 0/1**

**Переход в режим xDSL-Interface Config интерфейса 0/1**

**(als\_sw) (xdsl: 0/1)#adsl**

**Переход в режим ADSL-Interface Config интерфейса 0/1**

**(als\_sw) (adsl: 0/1)#**

<span id="page-21-1"></span>**Вид приглашения ADSL-Interface Config интерфейс 0/1**

### **4.1 Управление типами модуляции**

**(als\_sw) (xdsl: 0/1)#modulation <modulation> {<auto>|<full-rate>|<g.dmt>|<g.dmt.bis>| <g.dmt.bis.plus>|<g.dmt.bis.plus>|<g.lite.bis>|<manual>|<t1.413>}**

Данная команда позволяет установить режим работы ADSL соединения.

Описание синтаксиса:

- auto включение всех поддерживаемых платформой типов модуляции
- full-rate включение всех поддерживаемых платформой типов модуляции кроме g.lite.bis
- g.dmt- использование модуляции g.dmt
- $g.dmt.bis$  -использование модуляций G.992.1(А/В) и G.992.3(А/В/L/М)
- g.dmt.bis.plus использование модуляций G.992.1(A/B), G.992.3(A/B/L/M) и G.992.5(A/B/M)
- g.lite использование модуляции G.992.2(A/C)
- g.lite.bis использование модуляций G.992.2(A/C) и G.992.4
- manual отмена использования модуляций описанных выше
- t1.413 использование модуляций ANSI and ETSI

### **Значение по умолчанию**

auto

**Режим команды**

xDSL-Interface Config

### **Примечания**

<span id="page-22-0"></span>Чтобы изменения вступили в силу необходимо перезапустить настраиваемый интерфейс.

### **4.2 Настройка PVC**

Для того, чтобы на интерфейсе было установлено соединение с использованием технологии ADSL необходимо настроить PVC.

Настройка PVC (Permanent Virtual Circuit) - постоянного виртуального канала, осуществляется только для режима ADSL. PVC используются для передачи данных от отправителя к получателю в сети ATM. Для маршрутизации в ячейках ATM используют идентификаторы двух видов:

- VPI (virtual path identifier) идентификатор виртуального пути (номер канала)
- VCI (virtual circuit identifier) идентификатор виртуального канала (номер соединения)

Настройка PVC осуществляется в режиме ADSL-Interface Config. По умолчанию, режим работы PVC указан как *pvc-mode single*, при этом можно настроить на интерфейсе только один канал, который будет привязан к VLAN №1 (соответствующий нетегированному трафику). Если абонент должен получить несколько услуг одновременно, например, подключение к сети Internet и IPtv, то используется режим работы виртуального канала *pvc-mode multi*. Режим

работы виртуального канала *pvc-mode multi* позволяет настроить одновременно до 8 PVC на одном интерфейсе.

Конфигурирование ADSL интерфейса в режиме pvc-mode single:

pvc-mode single

**(als\_sw)#configure**

**Переход из режима Privileged EXEC в режим Global Config**

**(als\_sw) (Config)#xdsl interface 0/1**

**Переход в режим xDSL-Interface Config для порта 0/1**

**(als\_sw) (xdsl: 0/1)#adsl**

**Переход в режим конфигурирования adsl**

**(als\_sw) (adsl: 0/1)#pvc-mode single**

**Указание режима работы PVC.**

**(als\_sw) (adsl: 0/1)#pvc 0**

**Переход в режим PVC-ADSL-Interface Config, для конфигурирования PVC 0**

**(als\_sw) (adsl: 0/1 pvc-0)#vpi 0**

**Указание идентификатора VPI**

**(als\_sw) (adsl: 0/1 pvc-0)#vci 35**

**Указание идентификатора VCI**

**(als\_sw) (adsl: 0/1 pvc-0)#shutdown**

**(als\_sw) (adsl: 0/1 pvc-0)#no shutdown**

**Для применения настроек необходимо включить-выключить PVC 0**

**(als\_sw) (adsl: 0/1 pvc-0)#exit**

**Выход из режима конфигурирования PVC 0**

**(als\_sw) (adsl: 0/1)#exit**

### **Выход из режима ADSL-Interface Config**

**(als\_sw) (xdsl: 0/1)#shutdown**

**(als\_sw) (xdsl: 0/1)#no shutdown**

**Перезапуск порта для применения настройки**

**(als\_sw) (xdsl: 0/1)#exit (als\_sw) (Config)#exit**

### **Переход в режим Privileged EXEC**

Конфигурирование ADSL интерфейса в режиме pvc-mode multi:

**(als\_sw)#configure (als\_sw) (Config)#xdsl interface 0/1 (als\_sw) (xdsl: 0/1)#adsl (als\_sw) (adsl: 0/1)#pvc-mode multi**

### **Указание режима работы PVC**

**(als\_sw) (adsl: 0/1)#pvc 0 (als\_sw) (adsl: 0/1 pvc-0)#vpi 0 (als\_sw) (adsl: 0/1 pvc-0)#vci 35 (als\_sw) (adsl: 0/1 pvc-0)#vlan-id 203**

**Указание, на то, что трафик из VLAN 203 будет направлен в PVC 0, и наоборот трафик из PVC 0 будет направлен во VLAN 203**

```
(als_sw) (adsl: 0/1 pvc-0)#shutdown
(als_sw) (adsl: 0/1 pvc-0)#no shutdown
(als_sw) (adsl: 0/1 pvc-0)#exit
(als_sw) (adsl: 0/1)#pvc 1
(als_sw) (adsl: 0/1 pvc-1)#vpi 1
(als_sw) (adsl: 0/1 pvc-1)#vci 90
(als_sw) (adsl: 0/1 pvc-1)#vlan-id 100
(als_sw) (adsl: 0/1 pvc-1)#shutdown
(als_sw) (adsl: 0/1 pvc-1)#no shutdown
(als_sw) (adsl: 0/1 pvc-1)#exit
```
### **Конфигурирование PVC 1**

```
(als_sw) (adsl: 0/1)#exit
(als_sw) (xdsl: 0/1)#shutdown
(als_sw) (xdsl: 0/1)#no shutdown
(als_sw) (xdsl: 0/1)#exit
```
### **(als\_sw) (Config)#exit**

### <span id="page-25-0"></span>**4.3 Управление мощностью ADSL канала**

#### **MaxRxPower <value>**

Команда устанавливает максимальную совокупную мощность, принимаемую через порты линейных карт.

### **Описание синтаксиса**

• value - Максимальная совокупная принимаемая мощность. Диапазон значений от 0 до 256.

### **Значение по умолчанию**

нет

### **Режим работы**

ADSL-Interface Config

### **Примечания**

Чтобы изменения вступили в силу необходимо перезапустить настраиваемый интерфейс

### **MaxTxPowerDn <value>**

Команда устанавливает максимальную совокупную передаваемую мощность, в направлении Downstream.

### **Описание синтаксиса**

• value - Максимальный уровень передачи энергии в направлении downstream. Диапазон значений от -100000 до 100000.

### **Значение по умолчанию**

нет

### **Режим работы**

ADSL-Interface Config

### **Примечания**

Чтобы изменения вступили в силу необходимо перезапустить настраиваемый интерфейс

### **MaxTxPowerUp <value>**

Команда устанавливает максимальную совокупную передаваемую мощность, в направлении Upstream.

### **Описание синтаксиса**

• value - Максимальная совокупная передаваемая мощность в направлении Upstream. Диапазон значений от -100000 до 100000.

### **Значение по умолчанию**

нет

### **Режим работы**

ADSL-Interface Config

### **Примечания**

Чтобы изменения вступили в силу необходимо перезапустить настраиваемый интерфейс

### <span id="page-27-0"></span>ГЛАВА 5

### Управление портами в режиме VDSL

**(als\_sw)#configure**

**Переход из режима Privileged EXEC в режим Global Config**

**(als\_sw) (Config)#xdsl interface 0/1**

**Переход в режим xDSL-Interface Config для порта 0/1**

**(als\_sw) (xdsl: 0/1)#vdsl**

### **Переход в режим конфигурирования vdsl**

**(als\_sw) (vdsl: 0/1)#**

<span id="page-27-1"></span>**приглашение VDSL-Interface Config для порта 0/1**

### **5.1 Настройка профиля и формы сигнала**

Рассказать, что такое профиль и shape. Привести рисунки.

### **vdsl-profile <profile-id>**

Команда устанавливает используемый профиль VDSL.

### **Описание синтаксиса**

- 8a
- 8b
- 8c
- 8d
- 12a
- 12b
- 17a
- auto

### **Значение по умолчанию**

vdsl-profile auto

### **Режим команды**

VDSL-Interface Config

Значения по умолчанию - vdsl-profile auto

### **Примечания**

Чтобы изменения вступили в силу необходимо перезапустить настраиваемый интерфейс.

### **vdsl-shape <shape-id>**

Команда устанавливает ограничение (shape) на распределение мощности VDSL сигнала по частотам.

### **Описание синтаксиса**

• shape-id - идентификатор VDSL Shape

### **Значение по умолчанию**

vdsl-shape default

### **Режим команды**

VDSL-Interface Config

### **Примечания**

<span id="page-28-0"></span>Чтобы изменения вступили в силу необходимо перезапустить настраиваемый интерфейс

### **5.2 Управление мощностью VDSL2 канала**

UPBO - Upstream Power Back Off.

PSD - Power Spectral Density.

PSD - распределение мощности VDSL линии в области частот. PSD маска это шаблон который определяет максимальный допустимый PSD на линии.

В сетях с различной длиной телефонного кабеля, PSD для каждой линии будет разным. Это приводит к перекрёстным помехам между отдельными линиями в кабеле. Включение UPBO

позволяет оборудованию уровня доступа провайдера уравнять PSD для всех линий. UPBO позволяет смягчать влияние коротких линий с большей мощностью сигнала на длинные линии с меньшей мощностью сигнала. Таким образом провайдер может предоставлять более высокое качество услуг в сетях с разной длиной телефонного кабеля.

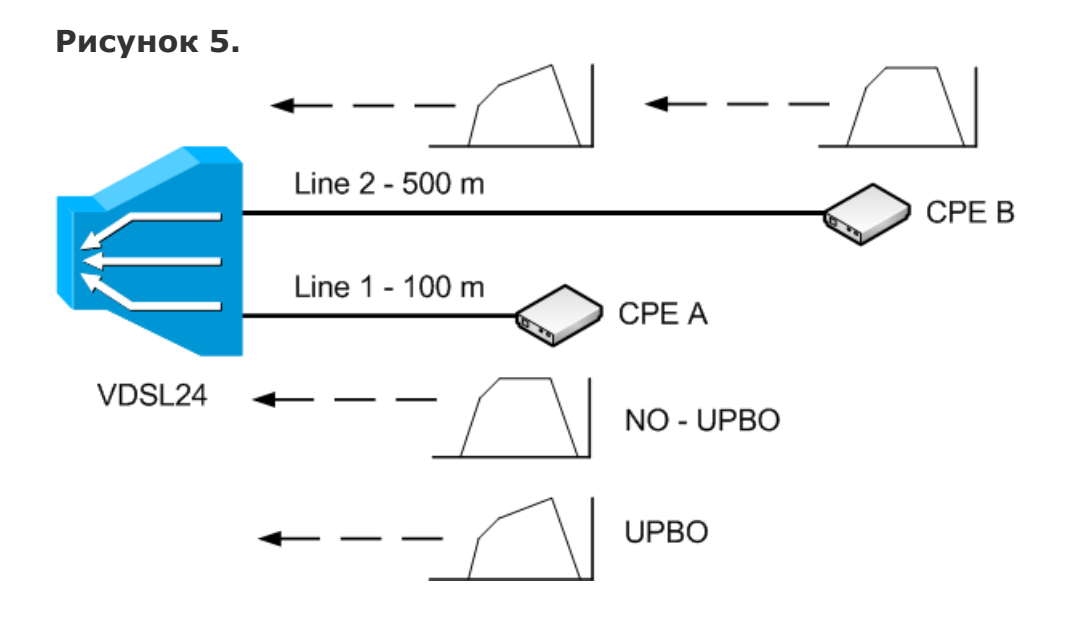

#### **upbo <value>|method**

Команда устанавливает параметры upbo. Данная настройка позволяет регулировать перекрестные помехи создаваемые за счет влияния короткой линии на более длинную на конце кабеля, где стоит оборудование провайдера.

### **Описание синтаксиса**

- <value> значение upbo задается вручную
- method установка режима работы upbo; диапазон значений от 0 до 4

### **Значение по умолчанию**

нет

### **Режим работы**

VDSL-Interface Config

#### **Примечания**

Чтобы изменения вступили в силу необходимо перезапустить настраиваемый интерфейс

### **maxRxPowerUp <value>**

Команда устанавливает ограничение максимальной совокупной принимаемой мощности для частот направления Upstream

### **Описание синтаксиса**

• value - Значение максимальной мощности. Значение задается в диапазоне от -256 до 255.

### **Значения по умолчанию**

maxRxPowerUp 80

### **Режим команды**

VDSL-Interface Config

### **Примечания**

Чтобы изменения вступили в силу необходимо перезапустить линию.

### **maxTxPowerDn <value>**

Команда устанавливает ограничение максимальной допустимой предаваемой мощности для частот направления Downstream.

### **Описание синтаксиса**

• value - Значение максимальной мощности. Значение задается в диапазоне от -256 до 255.

### **Значения по умолчанию**

maxTxPowerDn 145

### **Режим команды**

VDSL-Interface Config

### **Примечания**

Чтобы изменения вступили в силу необходимо перезапустить линию.

### <span id="page-31-0"></span>ГЛАВА 6

### Примеры конфигурирования порта

В данном примере рассмотрена настройка абонентского порта платы VDSL24 для работы с ADSL или VDSL модемом.

```
(als_sw) #vlan database
(als_sw) (Vlan)#vlan 200
(als_sw) (Vlan)#exit
(als_sw)#configure
```
Указание VLAN, который будет обрабатываться платой VDSL24 и переход в режим Global Config.

Конфигурирование абонентского интерфейса VDSL24 для работы с VDSL модемом.

**interface 0/1 vlan participation include 200 vlan pvid 200 exit**

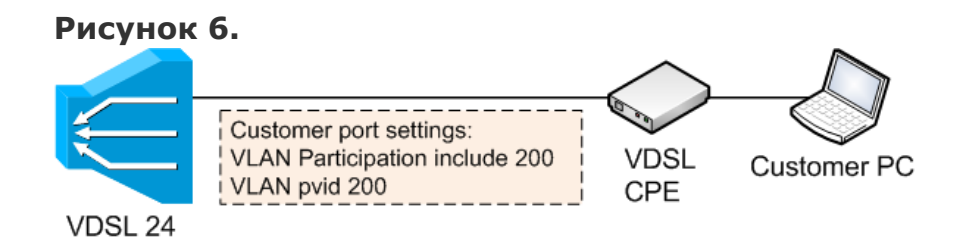

После применения данных настроек, с порта к абоненту будет выходить трафик без метки. Трафик приходящий от абонента будет получать метку VLAN 200.

Конфигурирование абонентского интерфейса VDSL24 для работы с ADSL модемом.

```
xdsl interface 0/1
vlanautotag
adsl
pvc-mode multi
pvc 0
vpi 0
vci 35
vlan-id 200
shutdown
no shutdown
exit
exit
shutdown
no shutdown
exit
```
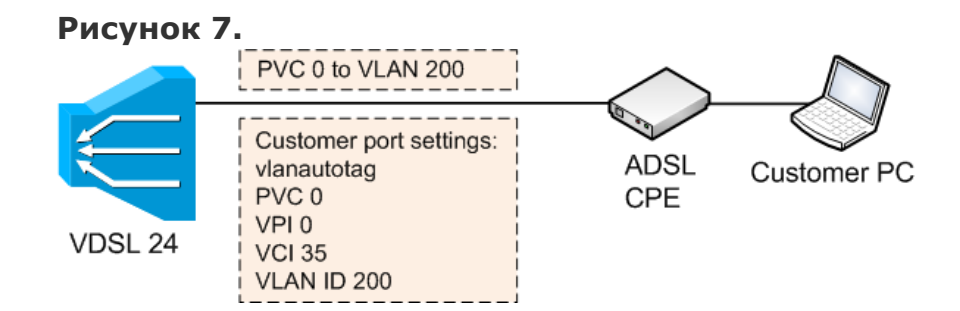

После применения данных настроек, на абонентском порту будет происходить трансляция PVC to VLAN. Т.е. к абоненту пойдет трафик, где VLAN 200 будет транслирован в PVC 0, а трафик идущий от абонента будет преобразован обратно из PVC 0 во VLAN 200.

Компания АЛСиТЕК - ведущий российский разработчик и производитель устройств ООО «Компания АЛСиТЕК», для сетей TDM, NGN и IMS. За 15 лет работы, компанией АЛС и ТЕК установлено более 2 миллионов портов коммуникационного оборудования. Научный штат компании состоит из 200 высококвалифицированных инженеров, программистов, схемотехников и конструкторов. АЛСиТЕК выпускает полный спектр как станционного xDSL и Ethernet оборудования, так и абонентских устройств.

410012 Россия, г.Саратов, ул. Б.Казачья, 6 Тел: +7-8452-79-94-98 Факс: +7-8452-79-94-97 www.alstec.ru office@alstec.ru